# <span id="page-0-0"></span>Cómo construir y personalizar tablas con Stata

#### Isabel Ca˜nette

#### Principal Mathematician & Statistician StataCorp LLC

Conferencia Stata México 2021

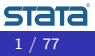

I. Cañette  $(StataComp)$  15 y 16 de octubre de 2021 1 1 / 77

<span id="page-1-0"></span>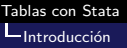

## Introducción

La presentación efectiva de los resultados es una parte esencial (y muchas veces descuidada) del análisis estadístico.

La presentación de tablas adecuadas es un elemento importante dentro de esta comunicación.

Stata 17 incluye una nueva versión del comando **table** y el nuevo conjunto de comandos collect, herramientas que nos permiten crear tablas con flexibilidad, incluyendo los resultados que consideremos relevantes, en el orden que querramos, con la apariencia que querramos.

Con las nuevas funcionalidades de Stata para tablas, podemos crear tablas que desplieguen:

- **·** Estadísticos de resumen
- Resultados de pruebas de hipótesis clásicas
- Resultados de regresiones
- Tests de post-estimación, medias marginales, efectos marginales
- Combinations de los anteriores
- Resultados retornados por cualquier comando (o combinaciones de comandos) de Stata.

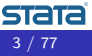

Podemos personalizar nuestra tabla

- · Disposición de la tabla
- **Formatos numéricos**
- Apariencia de las etiquetas en filas y columnas
- Asteriscos y otros textos adicionales
- Fuente, tamaño y color
- · Sombreado, bordes, márgenes, alineamiento, y más

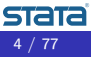

Podemos exportar nuestras tablas a

- Word
- Excel
- $\bullet$  ET<sub>F</sub>X
- PDF
- **•** Markdown
- $\bullet$  HTML
- SMCL
- **•** Plain text

Podemos incluir la tabla en reportes creados por putdocx, putexcel, or putpdf.

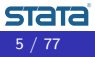

Descripción general

- **·** Introducción a la nueva versión del comando table
- · Introducción al nuevo conjunto de comandos collect
- Ejemplo: Tablas de resultados de regresión

# <span id="page-6-0"></span>Introducción al comando table

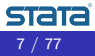

I. Cañette  $(StataCorp)$  15 y 16 de octubre de 2021 7 / 77

#### Usaremos algunas variables del conjunto de datos NHANES II

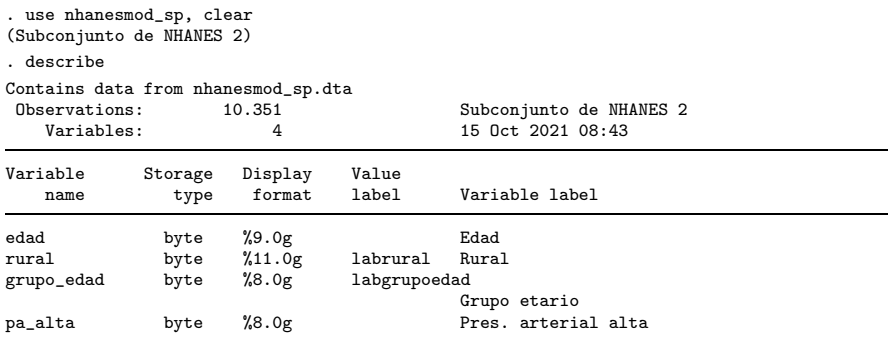

Sorted by:

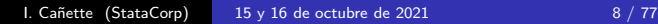

**STaTa** 

## Las interfaz de usuario para table :

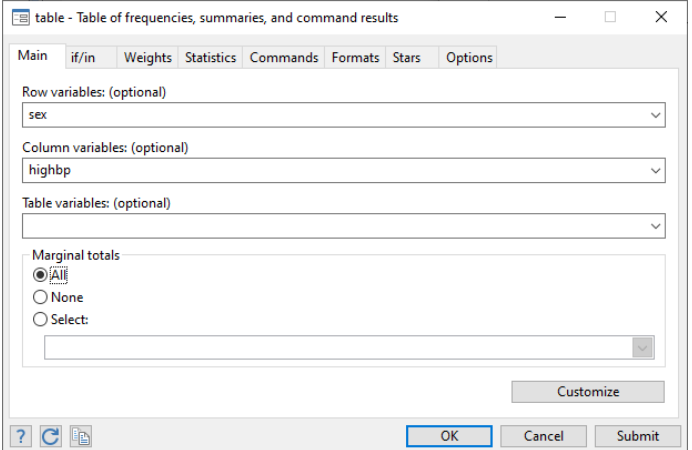

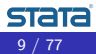

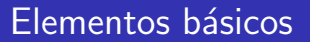

Sintaxis simplificada para table:

. table ( variables para filas ) ( variables para columnas)

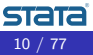

<span id="page-10-0"></span>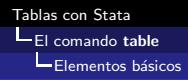

## Tablas de una vía

Por defecto, table construye tablas de frecuencia. Si especificamos sólo las filas (categorías determinadas por la variable rural), los resultados se despliegan en una sola columna.

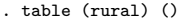

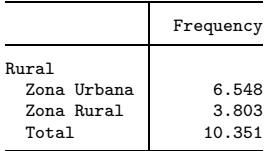

Nota: en general, en Stata, para desplegar los números en formato en castellano, escribir set dp comma. (revertir con set dp period)

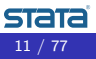

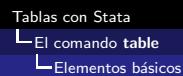

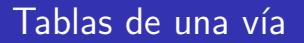

Si especificamos sólo las columnas, los resultados se despliegan en una sola fila

. table () (rural)

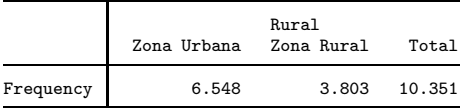

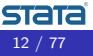

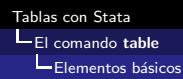

## Tablas de dos vías

#### Tabulamos variable rural versus grupo\_edad

. table (rural) (grupo\_edad)

|             | Grupo etario<br>$40 - 49$<br>$20 - 29$<br>$30 - 39$<br>$50 - 59$<br>$60 - 69$<br>$70+$<br>Total |       |       |       |       |     |        |
|-------------|-------------------------------------------------------------------------------------------------|-------|-------|-------|-------|-----|--------|
|             |                                                                                                 |       |       |       |       |     |        |
| Rural       |                                                                                                 |       |       |       |       |     |        |
| Zona Urbana | 1.631                                                                                           | 981   | 777   | 810   | 1.743 | 606 | 6.548  |
| Zona Rural  | 689                                                                                             | 641   | 495   | 481   | 1.117 | 380 | 3.803  |
| Total       | 2.320                                                                                           | 1.622 | 1.272 | 1.291 | 2.860 | 986 | 10.351 |

Por defecto, la tabla muestra frecuencias (número de observaciones) por celda y totales por fila y columna

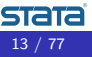

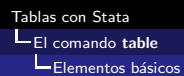

#### Tablas de dos vías

#### Podemos suprimir los totales con opción nototals

#### . table (rural) (grupo\_edad), nototals

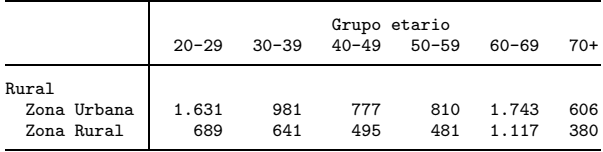

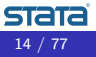

Elementos básicos

## Tablas de dos vías

Podemos desplegar sólo totales por fila o por columna.

. table (rural) (grupo\_edad), totals(rural)

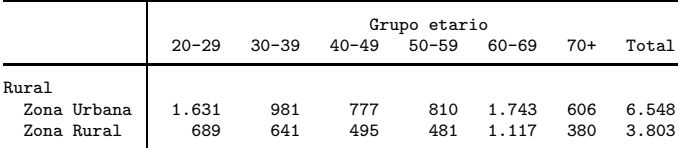

. table (rural) (grupo\_edad), totals(grupo\_edad)

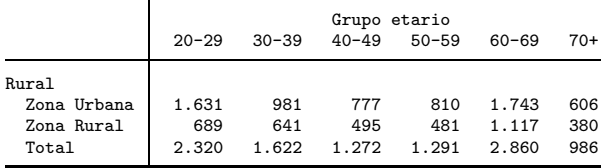

Elementos básicos

# Estadísticos de resumen

La opción statistic() nos permite tabular, además de fecuencias, otros estadísticos como medias, medianas, proporciones, etc.

table ( variables filas ) ( variables columnas ), statistic( statspec )

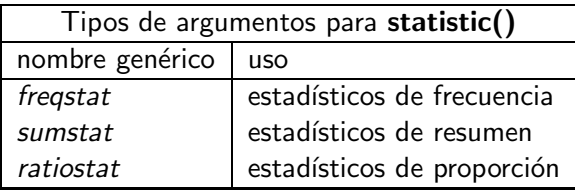

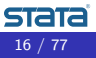

[El comando](#page-6-0) table

**Elementos básicos** 

### Estadísticos de resumen

statistic(freqstat) produce estadísticos de frequencia.

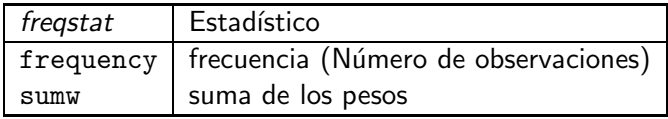

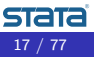

[El comando](#page-6-0) table  $E$ lementos básicos

## Estadísticos de resumen

statistic(sumstat varlist) despliega estadísticos de resumen para las variables en varlist.

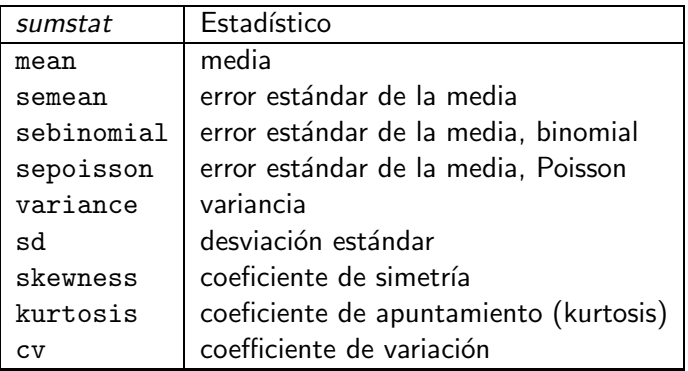

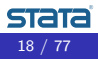

[El comando](#page-6-0) table

 $E$ lementos básicos

#### Estadísticos de resumen

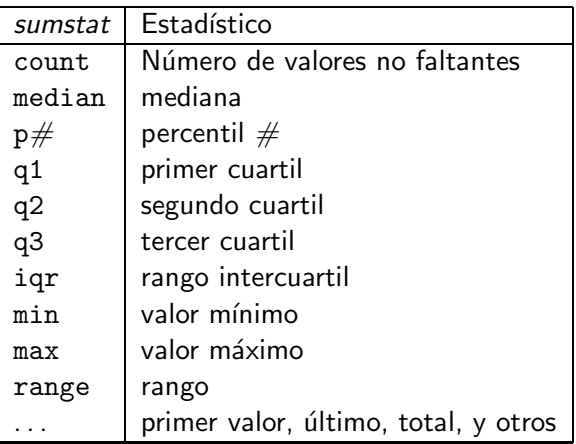

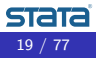

[El comando](#page-6-0) table

 $E$ lementos básicos

### Estadísticos de resumen

#### statistic(ratiostat [varlist]) despliega estadísticos de proporción.

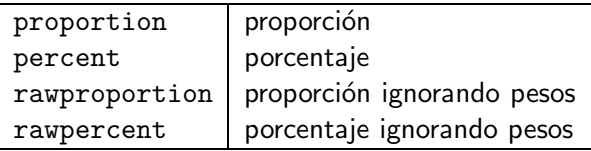

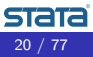

### Estadísticos de resumen

Ejemplo con dos estadísticos en una tabla de una vía:

```
. table () (rural),
```

```
> statistic(frequency)
```

```
> statistic(percent)
```
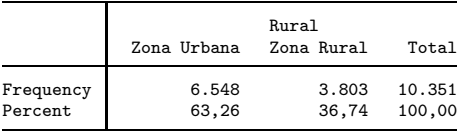

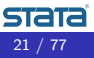

[El comando](#page-6-0) table Elementos básicos

## Estadísticos de resumen

Ejemplo con dos estadísticos en una tabla de dos vías:

- . table (rural) (pa\_alta),
- > statistic(frequency)
- > statistic(percent)

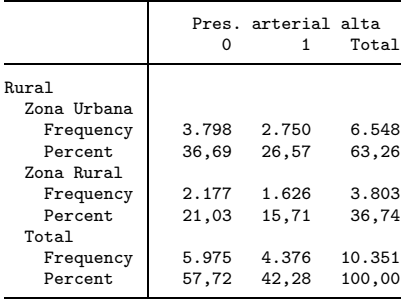

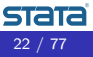

[El comando](#page-6-0) table

Elementos básicos

## Estadísticos de resumen

Podemos calcular proporciones a través de filas o columnas con subopción across (varnames)

- . table (rural) (pa\_alta),
- statistic(frequency)
- statistic(percent, across(pa\_alta))
- totals(rural)

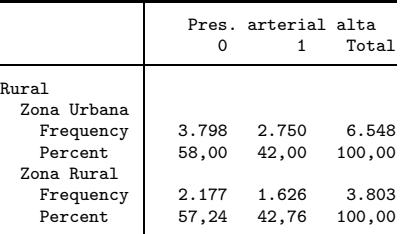

- . table (rural) (pa\_alta),
- > statistic(frequency)
- > statistic(percent, across(rural))
- > totals(pa\_alta)

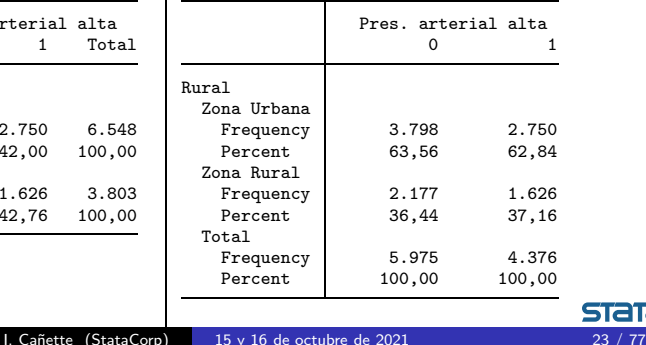

**LEI** comando table

Elementos básicos

## Estadísticos de resumen

Agregamos medias y desviaciones estándar a la tabla

- . table (rural) (pa\_alta),
- > statistic(frequency)<br>> statistic(percent)
- > statistic(percent)<br>> statistic(mean eday
- > statistic(mean edad)<br>> statistic(sd edad)
- statistic(sd edad)
- > nototals

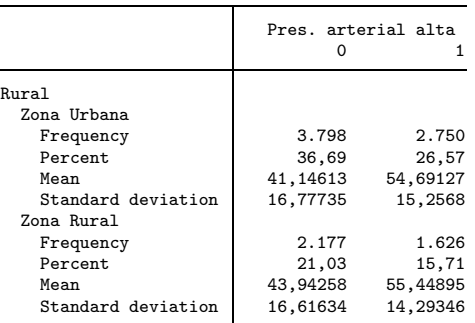

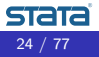

I. Cañette  $(StataComp)$  15 y 16 de octubre de 2021 24 / 77

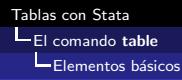

# Cambio de formato del estadístico

Podemos cambiar los formatos de los estadísticos con la sintaxis:

- . table ( variables filas ) ( variables columnas ), nformat() sformat()
- nformat() Formato numérico; escribir help format para ver las especificaciones disponibles.
- **o** sformat() Formato alfanumérico, donde %s se sustituye por el valor del estadístico dentro de un texto entre comillas. (por ejemplo para un precio, podemos escribir sformat("\$%s") )

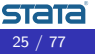

```
. collect clear
. table (rural) (pa_alta),<br>> statistic(frequenc
> statistic(frequency)<br>> statistic(percent)
> statistic(percent)<br>> statistic(mean eday
> statistic(mean edad)<br>> statistic(sd edad)
> statistic(sd edad)<br>> nototals
> nototals<br>> nformat('
> nformat(%9.0fc frequency)<br>> sformat("%s"," percent)
            > sformat("%s%%" percent)
> nformat(%6.2f mean sd)<br>> sformat("(%s)" sd)
            > sformat("(%s)" sd)
```
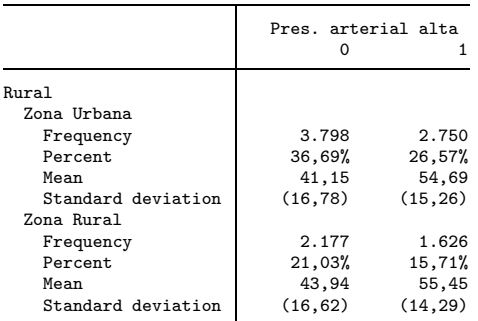

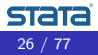

<span id="page-26-0"></span>[El comando](#page-6-0) table

[Extensiones de comando](#page-26-0) table

## Resultados de otros comandos

También podemos usar table para tabular resultados de otros comandos. La sintaxis es:

. table ( rowspec ) ( colspec ), command( cmdspec )

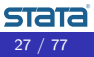

[Tablas con Stata](#page-0-0)

**LEI** comando table

[Extensiones de comando](#page-26-0) table

#### Resultados de otros comandos

Por ejemplo:

```
. table (...) (...),
        command(correlate edad rural pa_alta)
```
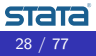

[Tablas con Stata](#page-0-0)

**LEI** comando table

#### correlate guarda las correlaciones en la matriz r(C).

```
. correlate edad rural pa_alta
(obs=10.351)
                  edad rural pa_alta
      edad 1,0000<br>rural 0.0568
    rural 0,0568 1,0000<br>pa_alta 0,3676 0,0074
                pa_alta 0,3676 0,0074 1,0000
. return list
scalars:
                 r(N) = 10351r(rho) = .0567812234319929matrices:
                 r(C): 3 \times 3. matrix list r(C)
symmetric r(C)[3,3]
             edad rural pa_alta
  edad 1
 rural .05678122 1
pa_alta .36755099 .00739899 1
```
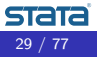

#### Construimos una tabla con la matriz de correlación

```
. table (rowname) (colname),
```
> command(r(C): correlate edad rural pa\_alta) nformat(%5.4f)

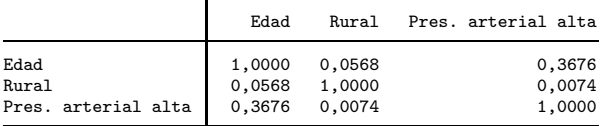

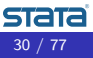

<span id="page-30-0"></span>[El conjunto de comandos comandos](#page-30-0) collect

# Introducción al uso de collect

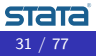

I. Cañette  $(StataCorp)$  15 y 16 de octubre de 2021 31 / 77

**LEL** conjunto de comandos comandos collect

#### Elementos básicos: Construir tablas con collect

- 1 Recolectar resultados de otros comandos: comando —collect get, prefijo collect:, o table
- $\bullet$  Explorar la colleción—collect dims, collect levelsof, y collect label list
- **3** Definir las filas y las and columnas de la tabla—collect layout o table
- 4 Personalizar la tabla, especificar formatos, etiquetas, fuente, sombreado, y más-collect label, collect style, collect stars, . . .
- **6** Exportar la tabla a Word, Excel, LATEX, PDF, Markdown, HTML, SMCL, o simple texto—collect export
- **6** Grabar el estilo, etiquetas, y la colección utilizada para seguir modificando m´as tarde o para utilizar el estilo con otra colección—collect label save, collect style save, collect

save

[El conjunto de comandos comandos](#page-30-0) collect

## Interfaz para construir tablas (Tables Builder)

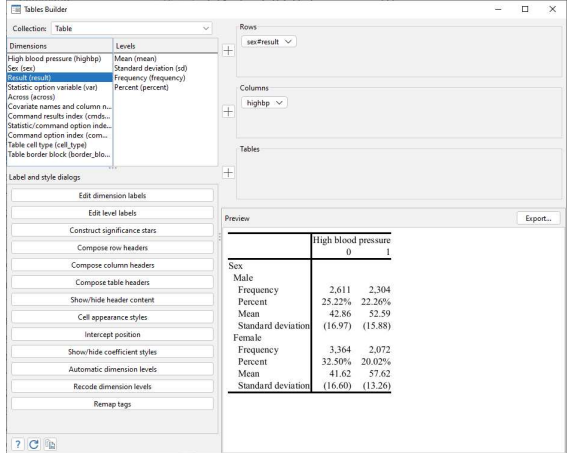

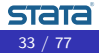

**LEL** conjunto de comandos comandos collect

#### Paso 1: Recolectar resultados

El primer paso es poner los resultados de interés en una colección

- Prefijo collect—Recolecta los resultados de *command* 
	- . collect: command
- collect get—Recolecta resultados específicos del comando previo
	- . command
	- . collect get results
- **table** Pone los resultados en una colección automáticamente

Comenzamos usando la colección que creamos con table.

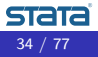

[El conjunto de comandos comandos](#page-30-0) collect

```
. table (rural) (pa_alta),
```
- > statistic(frequency)<br>> statistic(percent)
- > statistic(percent)<br>> statistic(mean eda
- > statistic(mean edad)<br>> statistic(sd edad)
- > statistic(sd edad)<br>> nototals
- > nototals<br>> nformat()
- > nformat(%9.0fc frequency)<br>> sformat("%s"," percent)
- > sformat("%s%%" percent)<br>> nformat(%6.2f mean sd)
- > nformat(%6.2f mean sd)<br>> sformat("(%s)" sd)
- $sformat("({\%s})" sd)$

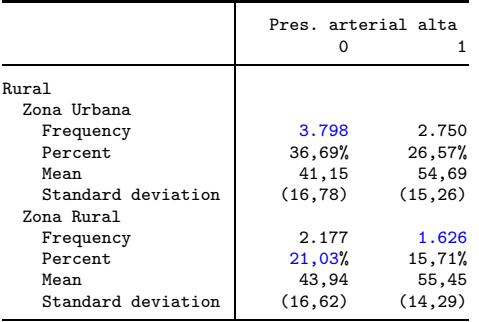

[El conjunto de comandos comandos](#page-30-0) collect

#### Paso 2: Explorar la colección

Los valores en una colección están organizados en lo que llamamos tags.

Una tag consiste en una dimensión (dimension) y un nivel (level) dentro de la dimensión. Una tag se especifica indicando dimensión y nivel (dimension[level]).

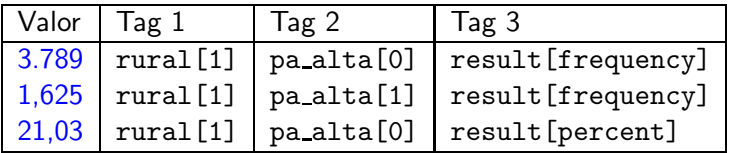

Las dimensiones involucradas en la tabla son rural, pa alta, y result, por lo que son parte de la colección, junto con otras dimensiones.

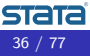
# Paso 2: Explorar la colección

collect dims lista todas las dimensiones en una colección.

. collect dims

Collection dimensions Collection: Table

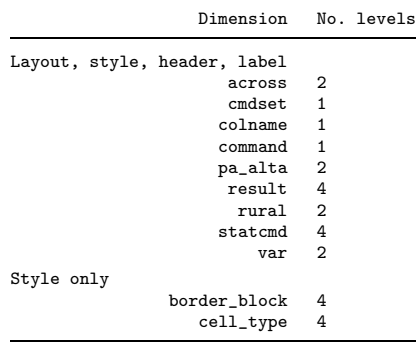

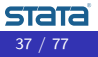

# Paso 2: Explorar la colección

collect levelsof lista los niveles de la dimensión especificada.

```
. collect levelsof pa_alta
Collection: Table
 Dimension: pa_alta
   Levels: 0 1
```
collect label list lista los niveles y etiquetas asociadas a una dimensión.

```
. collect label list pa_alta, all
  Collection: Table
  Dimension: pa_alta
       Label: Pres. arterial alta
Level labels:
          .m Total
           0
           1
```
Por defecto, la dimensión asociada a una variable y sus nivelas heredan las etiquetas de la variable, pero las podemos cambiar.

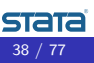

Zona Rural

# Paso 3: Especificar filas y columnas

Hemos especificado filas y columnas con **table**. Desplegamos dicha disposición con collect layout.

Percent 36,57%

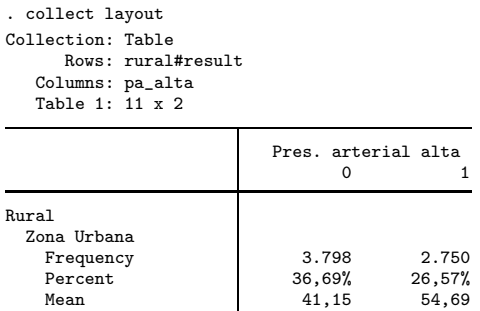

Como estamos representando tres dimensiones (pa alta, rural y result en filas y columnas, (en este caso) las filas contienen la combinación de dos dimensiones.

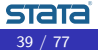

I. Cañette (StataCorp) 15 y 16 de octubre de 2021  $\frac{39}{77}$ 

Standard deviation (16,78) (15,26)

Frequency 2.177 1.626 Percent 21,03% 15,71%<br>Mean 43.94 55.45 Mean 13,94 55,45 Standard deviation (16,62) (14,29)

# Paso 3: Especificar filas y columnas

#### collect layout también nos permite establecer la disposición

```
. collect layout (result) (rural#pa_alta)
Collection: Table
     Rows: result
  Columns: rural#pa_alta
  Table 1: 4 x 4
```
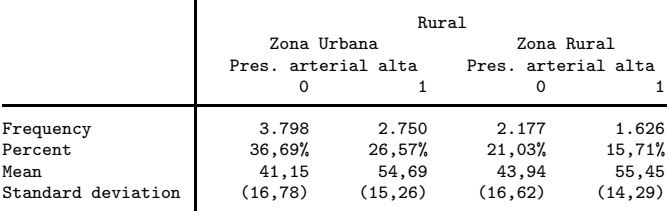

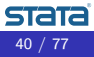

# Paso 3: Especificar filas y columnas

Podemos especificar los niveles que queremos tabular para las distintas dimensiones

```
. collect layout (result[mean sd]) (rural#pa_alta)
Collection: Table
     Rows: result[mean sd]
  Columns: rural#pa_alta
  Table 1: 2 x 4
```
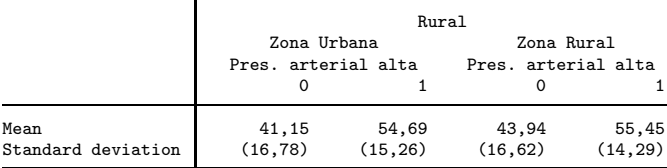

#### Volvemos a la tabla original:

```
. collect clear
```
- . table (rural) (pa\_alta),
- > statistic(frequency)
- > statistic(percent)
- > statistic(mean edad)<br>> statistic(sd edad)
- statistic(sd edad)
- > nototals
- > nformat(%9.0fc frequency)<br>> sformat("%s"," percent)
- > sformat("%s%%" percent)<br>> nformat(%6.2f mean sd)
- > nformat(%6.2f mean sd)<br>> sformat("(%s)" sd)
- > sformat("(%s)" sd)

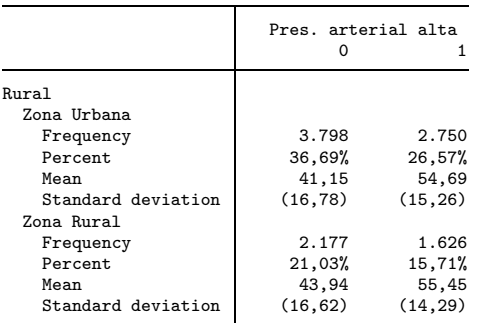

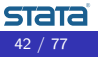

# Paso 4: Personalizar la tabla

Con collect label dim especificamos la etiqueta para una dimensión.

Con collect label levels especificamos etiquetas para los niveles de una dimensión. Especificamos etiquetas de dimensión y niveles

#### para pa\_alta

. collect label dim pa\_alta "Hipertensión", modify . collect label levels pa\_alta 0 "No" 1 "Sí" . collect label list pa\_alta, all Collection: Table Dimension: pa\_alta Label: Hipertensión Level labels: .m Total  $0$  No. 1 Sí

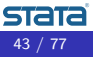

### Paso 4: Personalizar la tabla

#### Especificamos etiquetas de dimensión y niveles para rural

```
. collect label dim rural "Zona", modify
. collect label levels rural 0 "Urbana" 1 "Rural", modify
. collect label list rural, all
 Collection: Table
  Dimension: rural
      Label: Zona
Level labels:
          .m Total
          0 Urbana
```
1 Rural

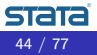

# Paso 4: Personalizar la tabla

#### collect preview nos muestra la tabla con las nuevas etiquetas.

. collect preview

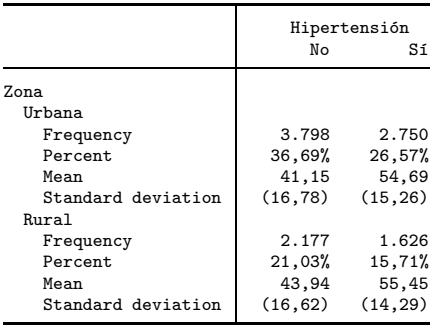

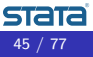

### Paso 4: Personalizar la tabla

También podemos modificar las etiquetas de valores para los resultados; las desplegamos con collect label list

. collect label list result Collection: Table Dimension: result Label: Result Level labels: frequency Frequency mean Mean percent Percent sd Standard deviation

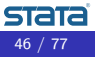

### Paso 4: Personalizar la tabla

#### ... y las modificamos con **collect label levels**

```
. collect label levels result frequency "Frecuencia"
> mean "Media (edad)"
> percent "Porcentaje"
> sd "Desviación estándar (edad)",<br>> replace
                   > replace
```
. collect preview

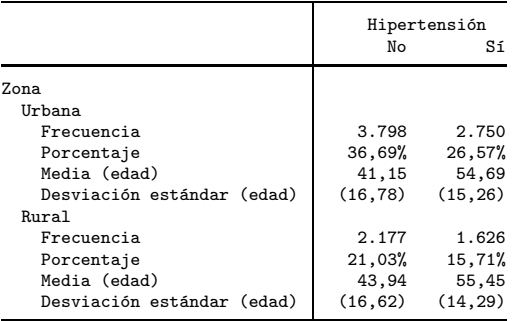

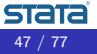

I. Cañette  $(StataComp)$  15 y 16 de octubre de 2021 47 / 77

# Paso 4: Personalizar la tabla

Los subcomandos **collect style** nos permiten hacer muchos tipos de modificaciones en la apariencia de la tabla. Aquí removemos el borde a la derecha de los encabezados de fila.

. collect style cell border\_block, border(right, pattern(nil))

. collect preview

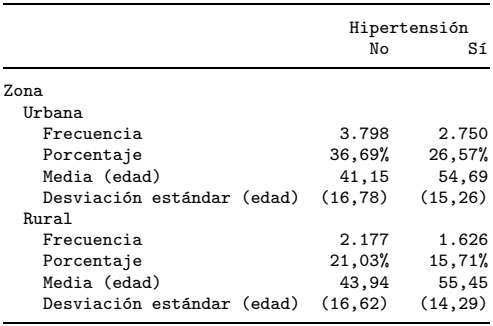

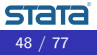

I. Cañette  $(StataCorp)$  15 y 16 de octubre de 2021 48 / 77

# Paso 5: Exportar la tabla

collect export exporta la tabla personalizada al formato que especificamos. chosen format.

Cuando exportamos a Word, collect style putdocx nos permite hacer cambios específicos para este formato.

. collect style putdocx, layout(autofitcontents) . collect export mitabla.docx, replace (collection Table exported to file mitabla.docx)

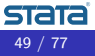

# Paso 5: Exportar la tabla

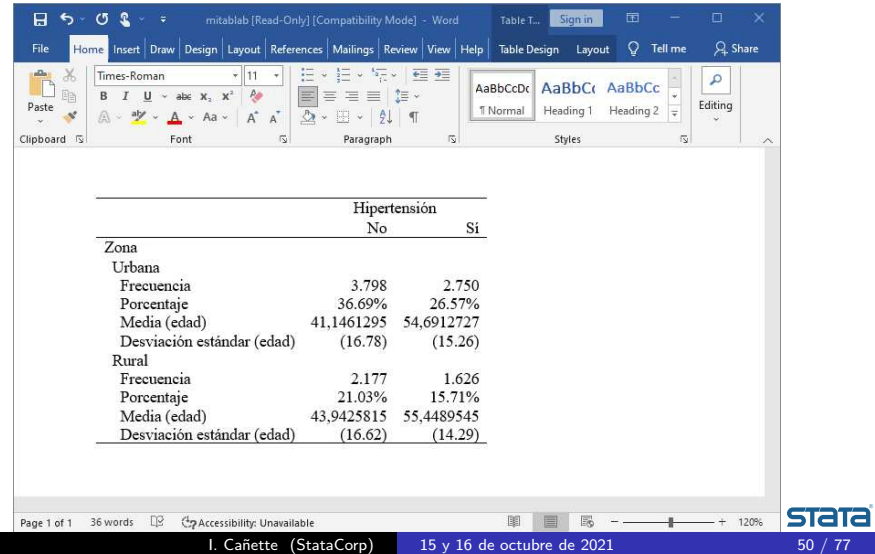

# Paso 5: Exportar la tabla

Exportamos la tabla a  $\langle \text{HTF}X \rangle$ ; la línea siguiente genera un archivo .tex que se puede compilar directamente para generar un archivo con la tabla.

. collect export mitabla0.tex

La opción **tableonly** nos permite exportar solamente el código que genera la tabla,

. collect export mitabla.tex, tableonly

así podemos incluir la tabla en otro archivo en el que estamos trabajando, por ejemplo:

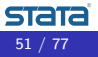

```
\documentclass{article}
% los siguientes paquetes se requieren para tablas
\usepackage{multirow}
\usepackage{amsmath}
\usepackage{ulem}
\usepackage[table]{xcolor}
% El siguiente paquete es para que LaTeX entienda Unicode
% así podemos usar el teclado en castellano.
\usepackage[utf8]{inputenc}
```

```
\begin{document}
```

```
\large{\bf Podemos poner algún título}
Aquí podemos incorporar algún texto:
(... texto omitido)
\vspace{2ex}
```

```
\begin{center}
\input{mitabla}
\end{center}
```

```
Aquí podemos seguir con nuestro documento.
\end{document}
```
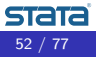

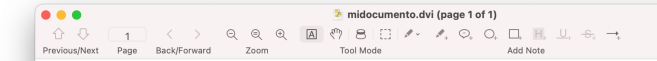

#### Podemos poner algún título

Aquí podemos incorporar algún texto: por ejemplo, aprovecho a sugerir que la primera vez que exportamos una tabla a L'IFX podemos hacerlo sin la opción tableonly, así vemos cuáles son los paquetes requeridos para desplegar debidamente una tabla creada con collect.

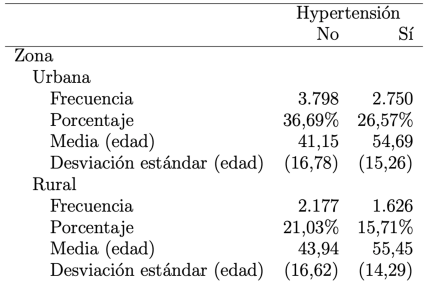

Aquí podemos seguir con nuestro documento.

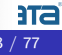

<span id="page-53-0"></span>Ejemplos con resultados de estimación

# Ejemplo: Tabla de resultados de regresión

Queremos crear una tabla que incluya los resultados de una regresión logística como razón de momios (odds ratios) y sus errores estándar.

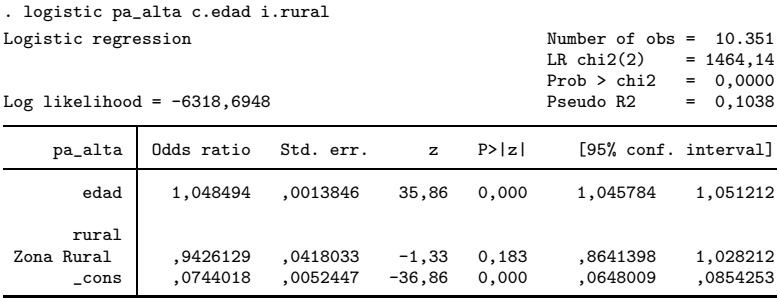

Note: cons estimates baseline odds.

#### También queremos incluir los índices AIC y BIC.

#### . estat ic

Akaike´s information criterion and Bayesian information criterion

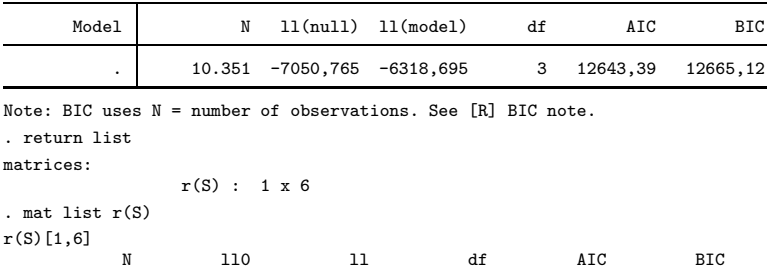

. 10351 -7050.7655 -6318.6948 3 12643.39 12665.124

. display r(S)[1,"AIC"] 12643,39

Los comandos de Stata graban resultados en r() (como vimos para correlate y estatic)  $y/o$  en e() (comandos de estimación). La lista y la descripción de estos resultados están en la ayuda del comando correspondiente. ("Stored results"). Luego de correr un comando, los vemos con

- . return list
- . return list

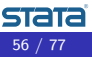

```
. logistic pa alta c.edad i.rural
(salida omitida)
. ereturn list
scalars:
                e(rank) = 3
                   e(N) = 10351( \ldots )e(11) = -6318,6948199982( \ldots )macros:
             e(cmdline) : "logistic pa_alta c.edad i.rural"
                 e(cmd) : "logistic"
( \ldots )matrices:
                   e(b) : 1 x 4
                   e(V) : 4 x 4
                 e(Cns) : 1 x 5
( \ldots )functions:
              e(sample)
```
**STATA** 

Por defecto, el prefijo **collect:** recolecta todos los resultados en e() o r(). La excepción son las matrices e(b) y e(V) (aunque las podemos recolectar si queremos). Los resultados de la tabla de estimación se recolectan bajo los nombres  $r_b$ ,  $r$  se,  $r_z$ ,  $r_p$ , etc. (escribir . help collect get)

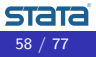

Creamos la colección **Mismodelos** y allí ponemos nuestros resultados de regresión y le asignamos la tag **modelo[(1)]**. Aquí estamos creando las dos cosas, una dimensión (modelo) y un nivel  $(1)$ . (aquí estamos recolectando sólo coeficientes y errores estándar)

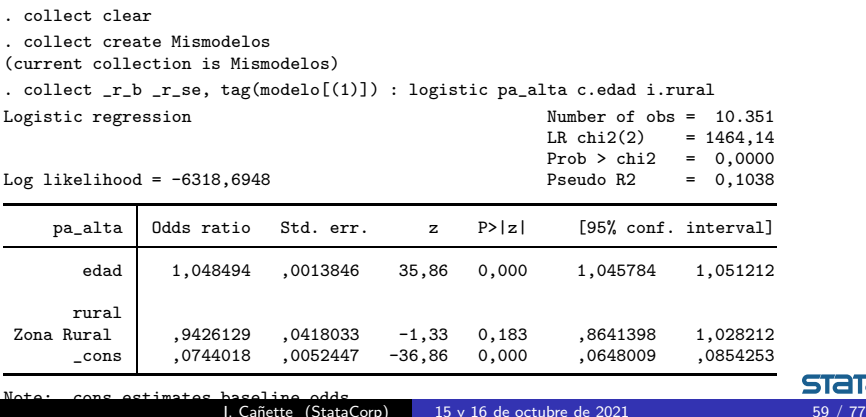

### Agregamos los resultados de estat ic a la colección, también asignándole la dimensión **modelo** y el nivel  $(1)$ .

. collect  $AIC=r(S)[1, "AIC"] BIC=r(S)[1, "BIC"]$ ,  $tag(modelo[(1)])$  : estat ic Akaike´s information criterion and Bayesian information criterion

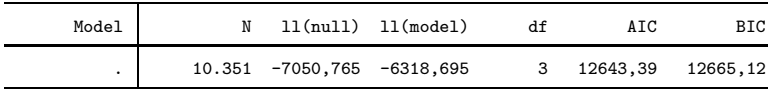

Note:  $\text{RIC}$  uses  $\mathbb{N}$  = number of observations. See  $\text{RIC}$  BIC note.

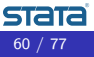

En total, recolectamos resultados de dos modelos

- . collect clear
- . collect create Mismodelos

```
. collect _r_b _rse, tag(modelo[(1)]): logistic pa_alta c.edad i.rural
. collect AIC=r(S)[1,5] BIC=r(S)[1,6], tag(modelo[(1)]): estat ic
```

```
. collect _r_b _rse, tag(modelo[(2)]): logistic pa_alta c.edad##i.rural
```
. collect  $AIC=r(S)[1,5]$  BIC= $r(S)[1,6]$ , tag(modelo $[(2)]$ ); estat ic

A continuación especificamos la disposición de nuestra tabla: ponemos variables independientes  $(colnames)$  y estadísticos  $(result)$  en las filas y la dimensión **modelo** en las columnas.

. collect layout (colname#result) (modelo)

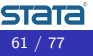

```
. collect layout (colname#result) (modelo)
Collection: Mismodelos
     Rows: colname#result
   Columns: modelo
   Table 1: 18 x 2
```
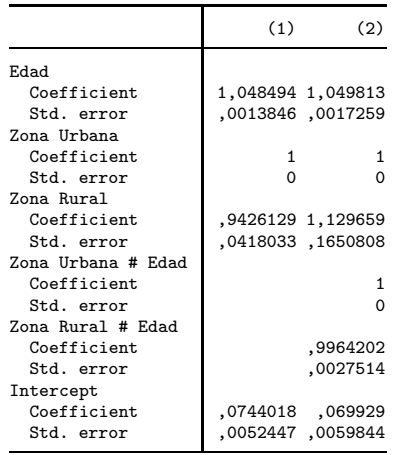

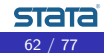

Omitimos los niveles de base en la tabla.

- . collect style showbase off
- . collect preview

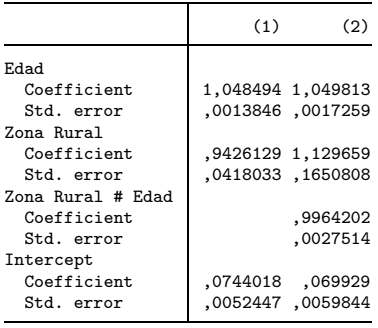

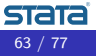

Especificamos el formato numérico de los resultados. (Hemos las opciones  $nformat()$  y sformat $()$  directamente con el comando table; cuando constrimos la tabla con collect, esas son opciones para collect style cell.

```
. collect style cell, nformat(%5,2f)
```

```
. collect style cell result [ r se], sformat("(%s)")
```

```
. collect preview
```
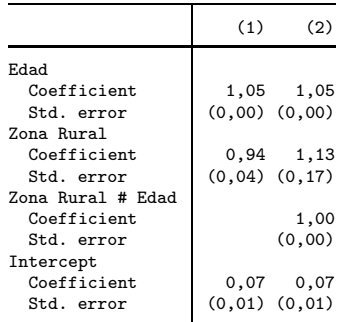

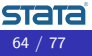

#### Removemos el borde a la derecha de las etiquetas de fila.

. collect style cell border\_block, border(right, pattern(nil))

| collect preview |  |
|-----------------|--|
|-----------------|--|

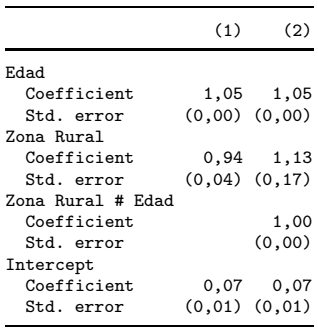

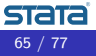

### Centramos los encabezados de columna (column-header) y los resultados (item)

- . collect style cell cell\_type[item column-header], halign(center)
- . collect preview

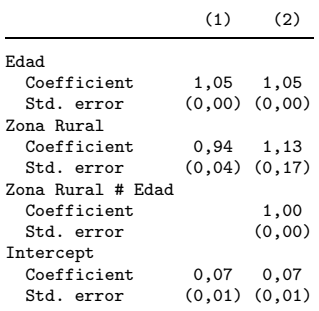

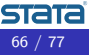

#### Ocultamos las etiquetas para los estadísticos.

- . collect style header result, level(hide)
- . collect preview

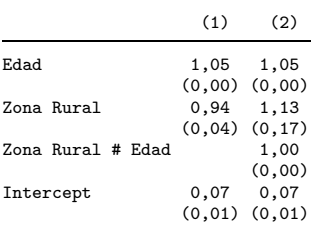

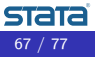

#### Agregamos un espacio entre columnas.

- . collect style column, extraspace(1)
- . collect preview

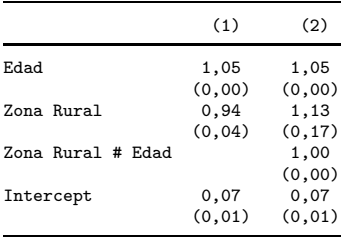

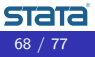

Agregamos un espacio entre filas y usamos una x para indicar interacciones.

- . collect style row stack, spacer delimiter(" x ")
- . collect preview

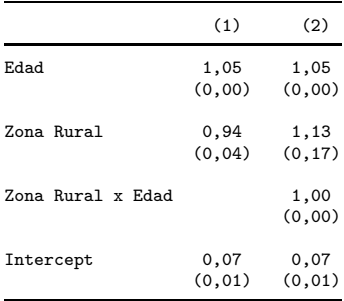

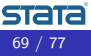

#### Agregamos los AIC y BIC al final de cada columna.

```
. collect layout (colname#result result[AIC BIC]) (modelo)
Collection: Mismodelos
     Rows: colname#result result[AIC BIC]
  Columns: modelo
  Table 1: 13 x 2
```
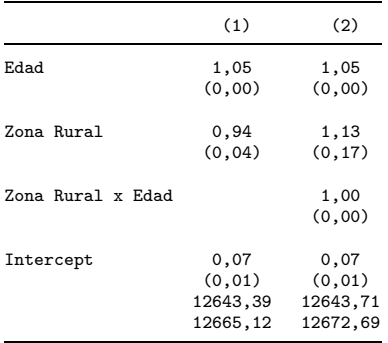

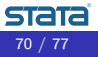

#### Agregamos etiquetas para AIC y BIC.

- . collect style header result[AIC BIC], level(label)
- . collect preview

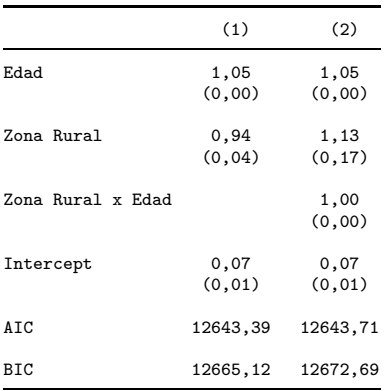

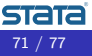

#### Especificamos otro formato para AIC y BIC.

- . collect style cell result[AIC BIC], nformat(%8,0f)
- . collect preview

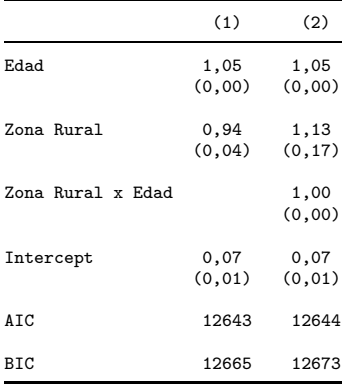

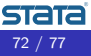
## Grabar los estilos y etiquetas (Les debía el Paso 6)

Después de personalizar una tabla, podemos grabar los estilos y etiquetas para usarlos luego en otras tablas.

. collect style save style\_reg1, replace (style from Mismodelos saved to file style reg1.stison) . collect label save label\_reg1, replace (labels from Mismodelos saved to file label\_reg1.stjson)

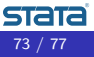

Ahora recolectamos resultados de modelos logísticos aplicados a otro conjunto de datos. Especificamos las filas y columnas, y aplicamos los estilos que hemos grabado.

```
. collect clear
. use lbw sp, clear
. collect r b r se, tag(modelo[(1)]): logistic bajo peso c.edad i.fuma
. collect AIC=r(S)[1,5] BIC=r(S)[1,6], tag(modelo[(1)]): estat ic
. collect r b r se, tag(modelo[(2)]): logistic bajo peso c.edad##i.fuma
. collect AIC=r(S)[1,5] BIC=r(S)[1,6], tag(modelo[(2)]): estat ic
. collect layout (colname#result result[AIC BIC]) (modelo)
. collect style use style reg1, override
```
. collect label use label\_reg1

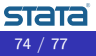

## . collect preview

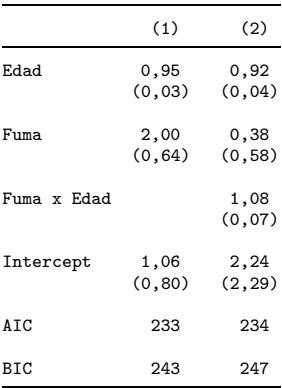

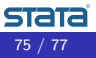

- <span id="page-75-0"></span>• El comando table nos permite crear fácilmente nuestras tablas con estadísticos de resumen, y resultados de otros comandos de Stata.
- **El conjunto de comandos collect también nos permite** construir tablas simples o complejas, personalizarlas, y exportarlas a varios formatos para incorporarlas directamente en nuestros reportes.
- Podemos guardar estilos y etiquetas en disco, para luego usarlos en nuevas tablas en el futuro.

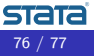

Recursos adicionales:

- Por preguntas adicionales, pueden escribirnos a tech-support@stata.com
- **•** Documentación

## table

<https://www.stata.com/manuals/rtableintro.pdf>

collect

<https://www.stata.com/manuals/tables.pdf>

- Videos de Stata (sobre éste y otros temas) https://www.stata.com/links/video-tutorials/
- Otros recursos oficiales de Stata: https://www.stata.com/support/
- Foro de Stata (moderado por usuarios) https://www.statalist.org/

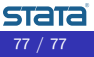